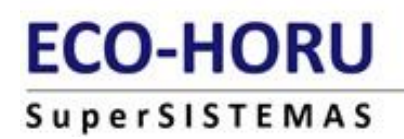

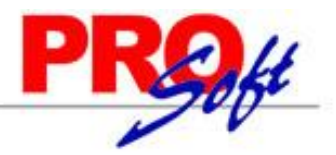

#### **PROCESO PARA CORREGIR TABLAS QUE MARCAN ERROR POR DUPLICADOS EN LA REPARACIÓN SuperNÓMINA**

#### **ORIGEN:**

Este error se presente en ocasiones cuando se manipula la tabla manualmente , o se dañó por variaciones de voltaje y el equipo no esté protegido.

Al intentar reparar la base de datos le envía el siguiente error:

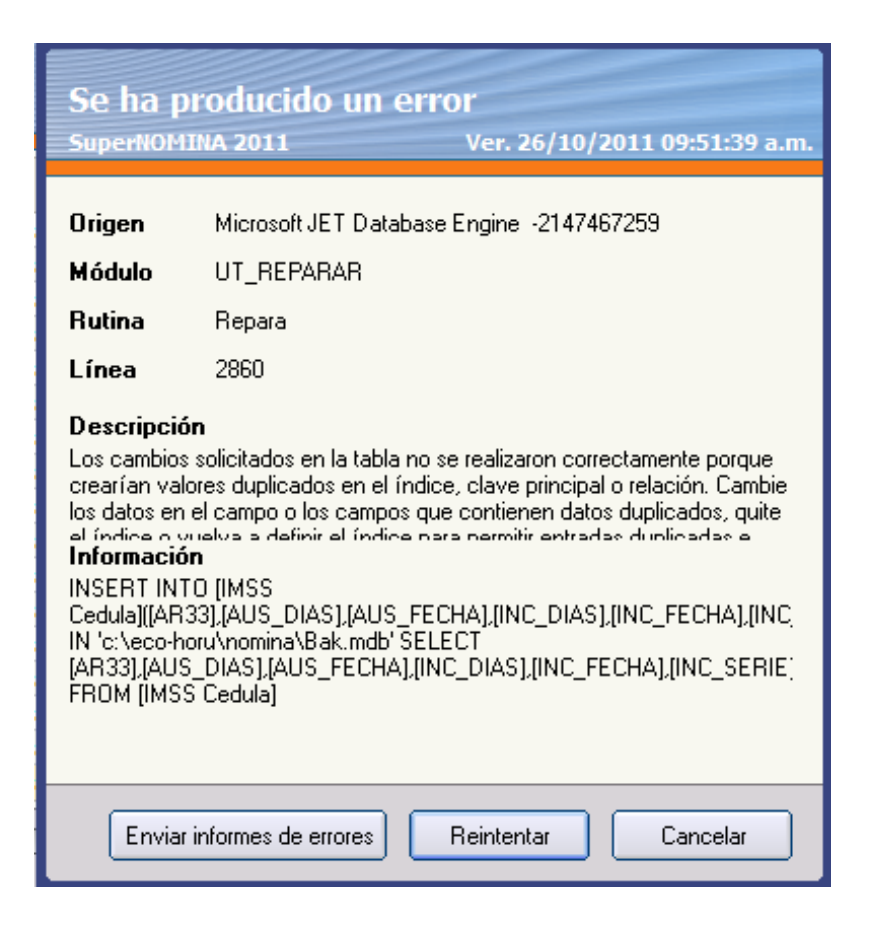

## **ECO-HORU SuperSISTEMAS**

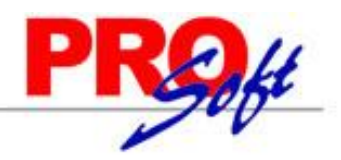

#### **SOLUCIÓN:**

**PASO 1.** Entrar a SuperNÓMINA, seleccionar la empresa y NO reparar cuando lo pide al entrar.

**PASO 2.** Ir al menú Utilerías, Importación/Exportación, Importación/Exportación.

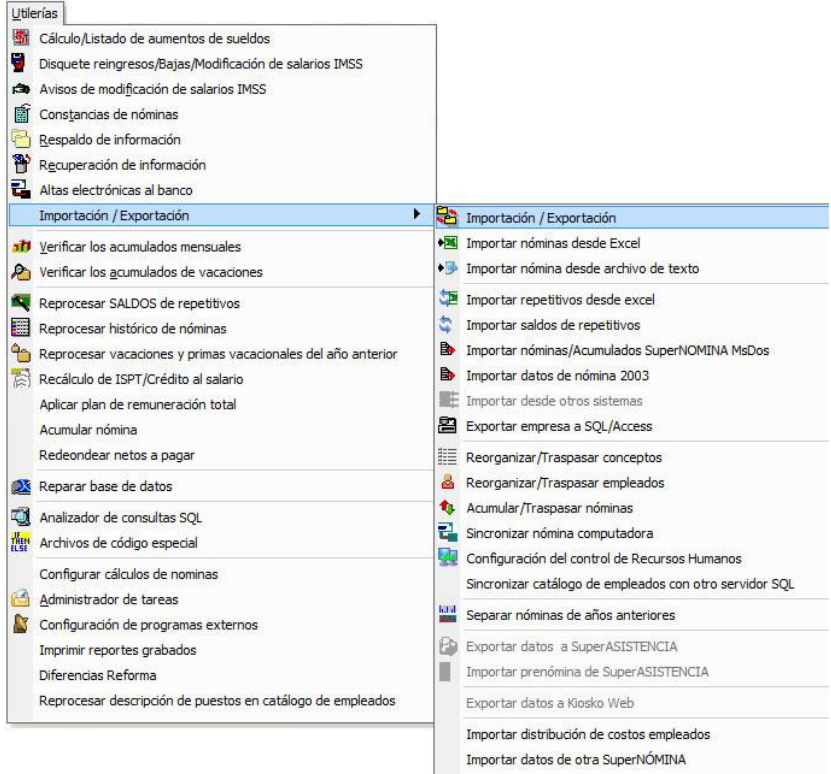

#### **PASO 3.** Exportar la tabla Imss Cedula.

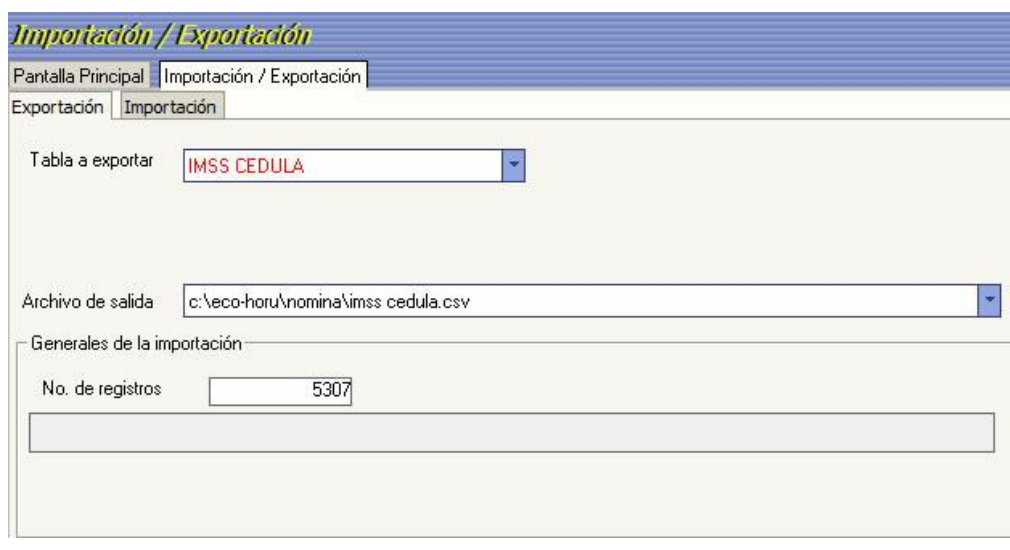

**Nota:** la tabla a exportar está indicada en la pantalla del error, en el apartado de información.

# **ECO-HORU**

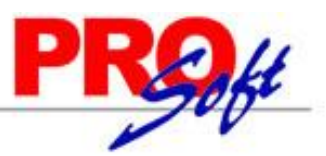

### **SuperSISTEMAS**

**PASO 4.** Salir del sistema y borrar la tabla de la base de datos físicamente, ya sea abriendo el archivo .mdb si es Access o entrando al SQL Server Managment Studio.

#### **Para Access.**

Verificar la ruta donde se encuentra la base de datos.

SuperNÓMINA 2011 c:\eco-horu\nomina\supernomina3.mdb Variables Nómina Mensual Histórico Utilerías Aguinaldos Reparto Einiquitos Declaración Préstam Pantalla Principal Pantalla Principal

- Ir a la ruta y abrir el archivo supernomina3.mdb
- Buscar la tabla **IMSS CEDULA** y eliminar.

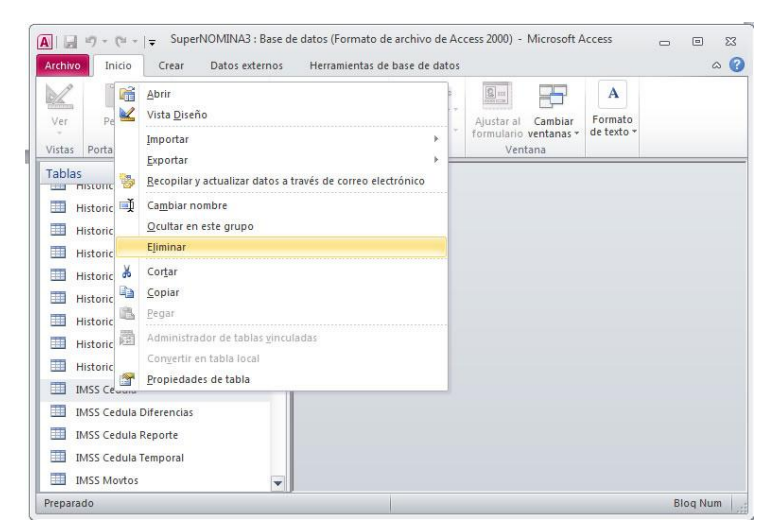

#### **Para SQL.**

Verificar la ruta donde se encuentra la base de datos.

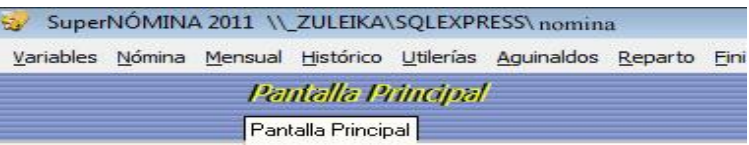

- Ejecutar el SQL Server Managment Studio.
- Desplegar Databases buscar la base de datos nómina y abrir, desplegar Tablas y buscar la tabla **IMSS CEDULA**, seleccionarla e ir a la opción Edit y Delete.

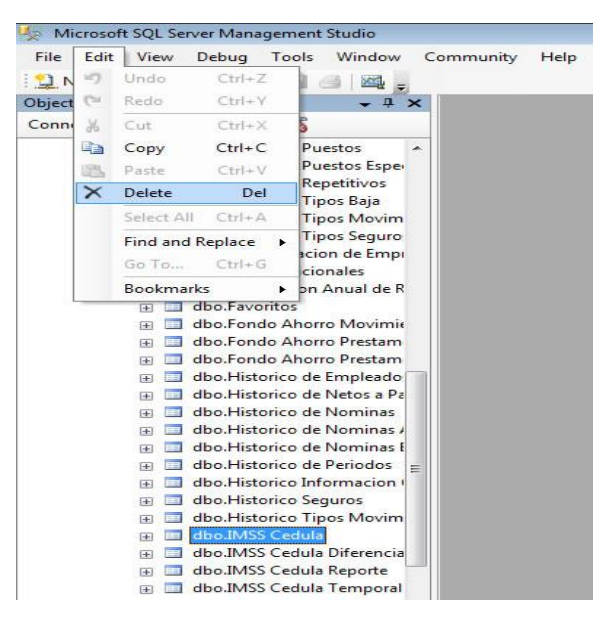

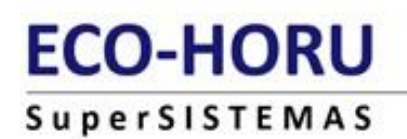

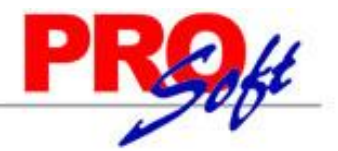

**PASO 5.** Entrar a SuperNÓMINA, seleccionar la empresa y ahora sí reparar la base de datos (esto agrega la tabla con sus llaves primarias).

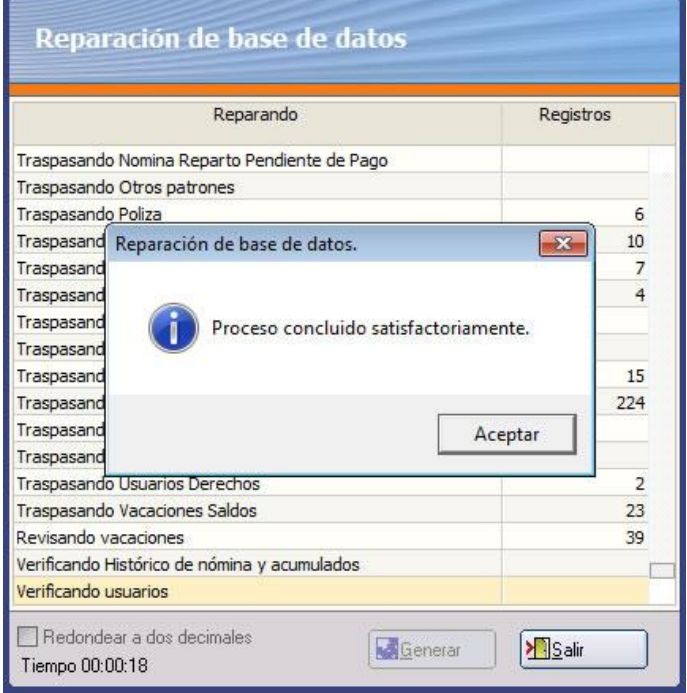

**PASO 6.** Ir al menú Utilerías, Importación/Exportación, Importación/Exportación.

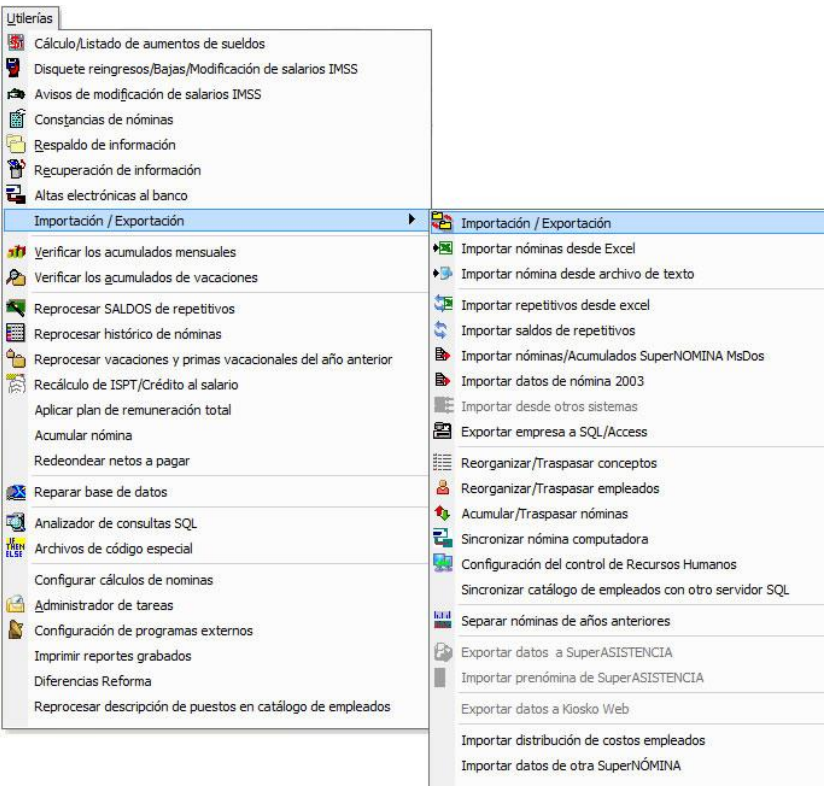

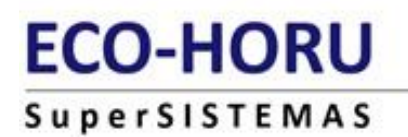

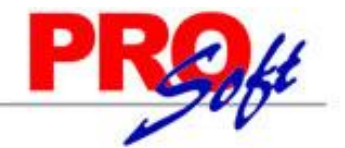

**PASO 7.** Importar la tabla **IMSS CEDULA**, indicando la ruta del archivo donde se exportó y seleccionando las siguientes opciones: "**Agregar Datos**", "**Ignorar duplicados**"

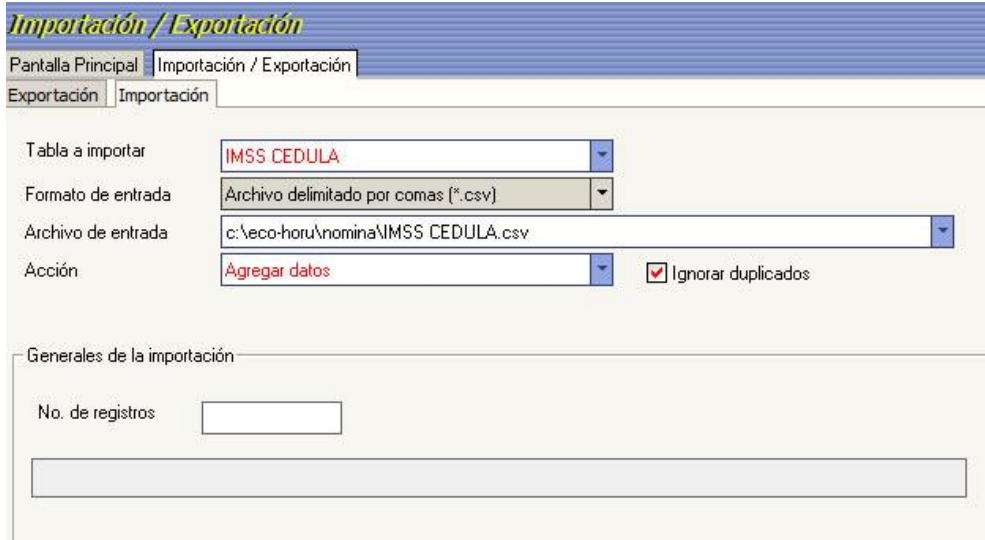

Repetir este procedimiento en caso de que se presente con otras tablas.

Quedamos a sus órdenes para cualquier duda o aclaración al respecto.

**Departamento de Consultaría. ECO-HORU, SA de C.V.**

**Página 5 de 5**